# **STUDY design and plotting overview**

a month which is the win with the win win with my stay win win with with you have win with the win the with my win with my win the win the win with win with the win with the win with the win that win the win the win the wi

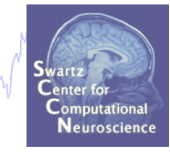

**STEP 1** Build a STUDY **STEP 2** Build design(s) **STEP 3** Precompute the data **STEP 4** Plot the data **Exercise...**

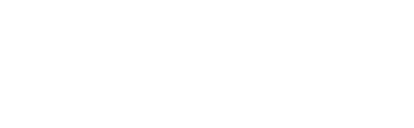

# **Memory options**

# mond who required the company was and the model and the motion of the contract of the company who who was the motion of the company was to the

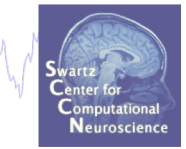

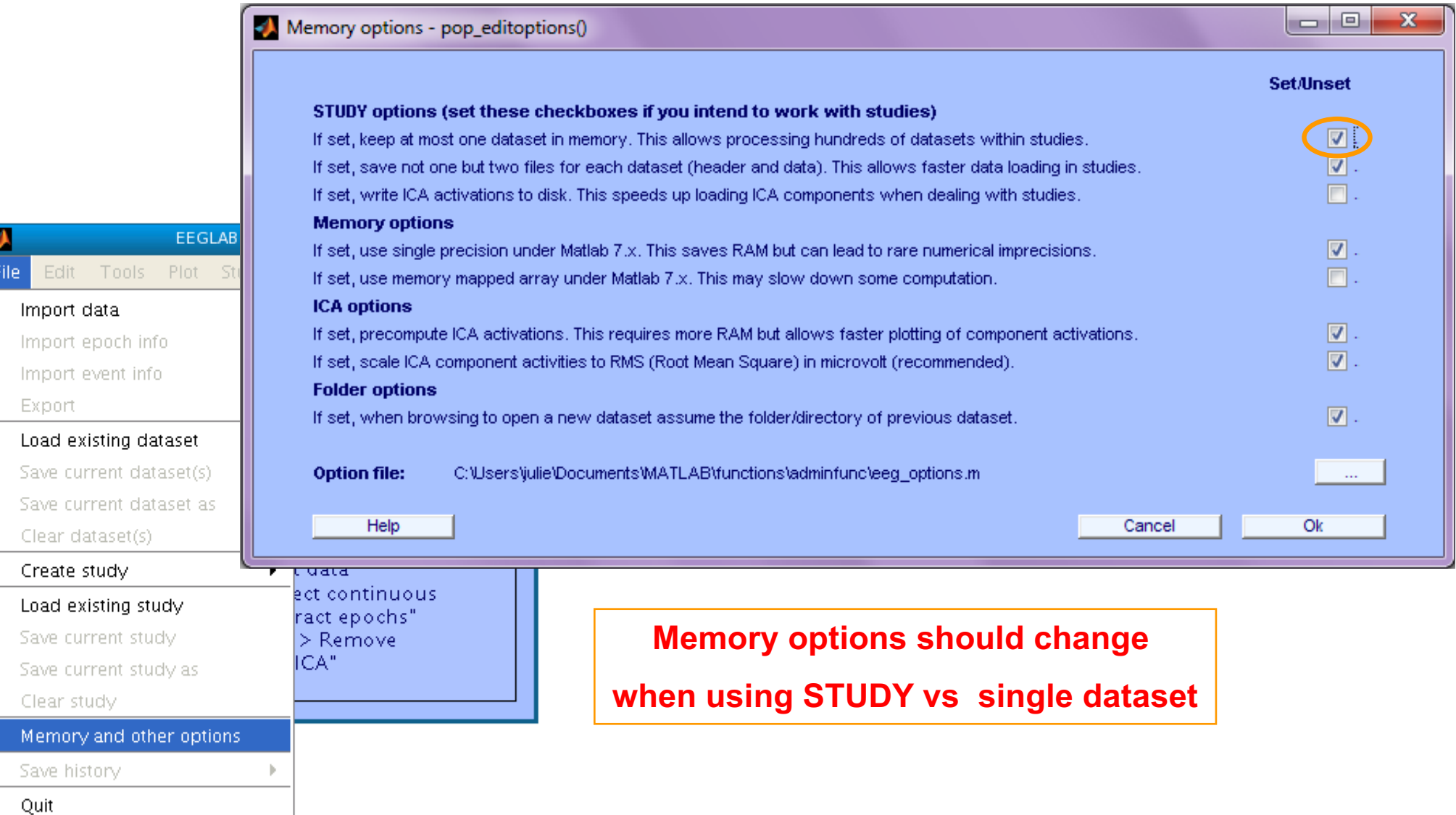

# **Create simple ERP STUDY**

a month why why the win with the win you who the win the win was with the will were the win with the whole who will

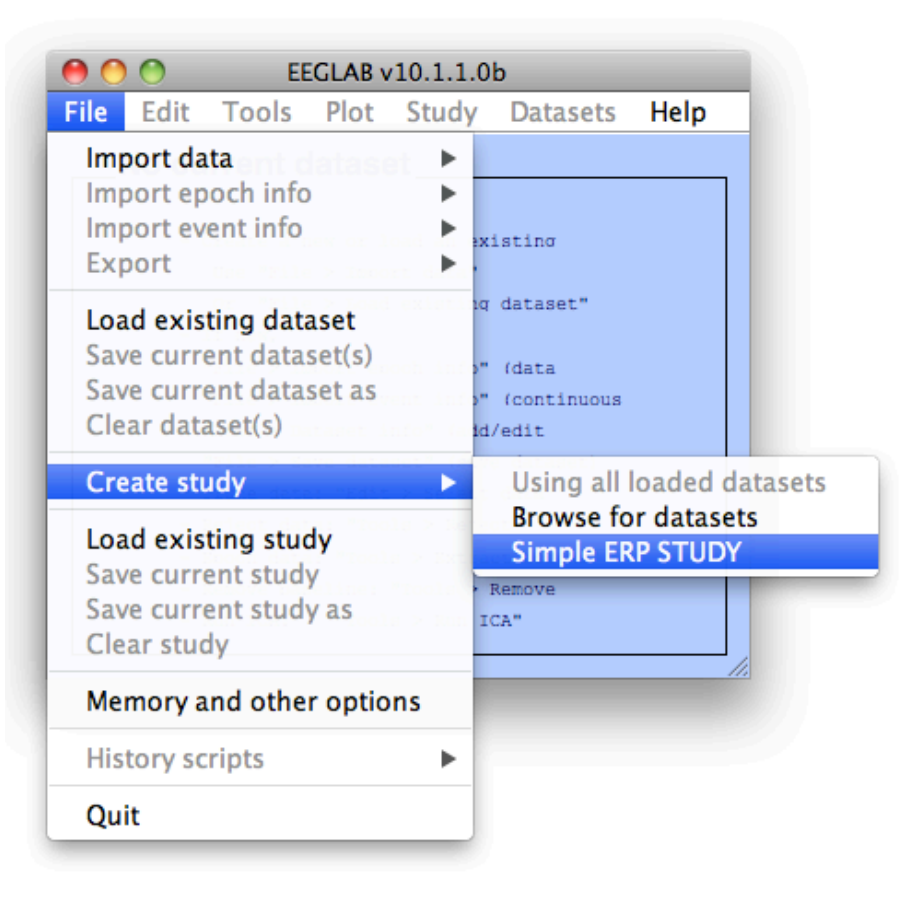

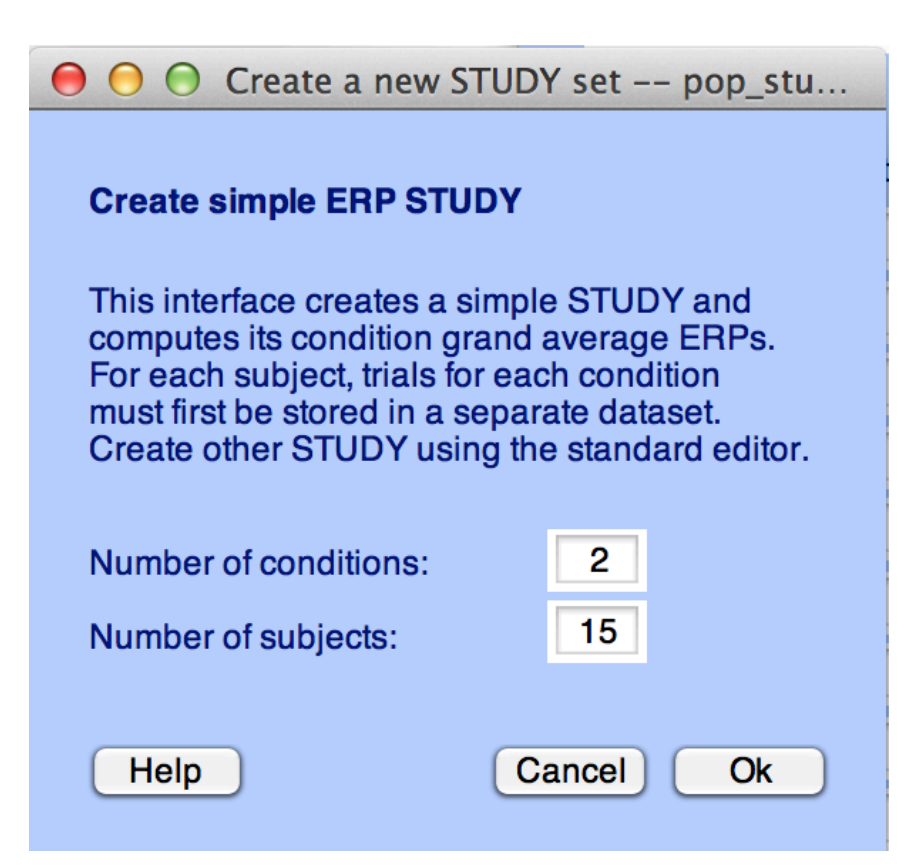

Who you phone had not

 $000$ 

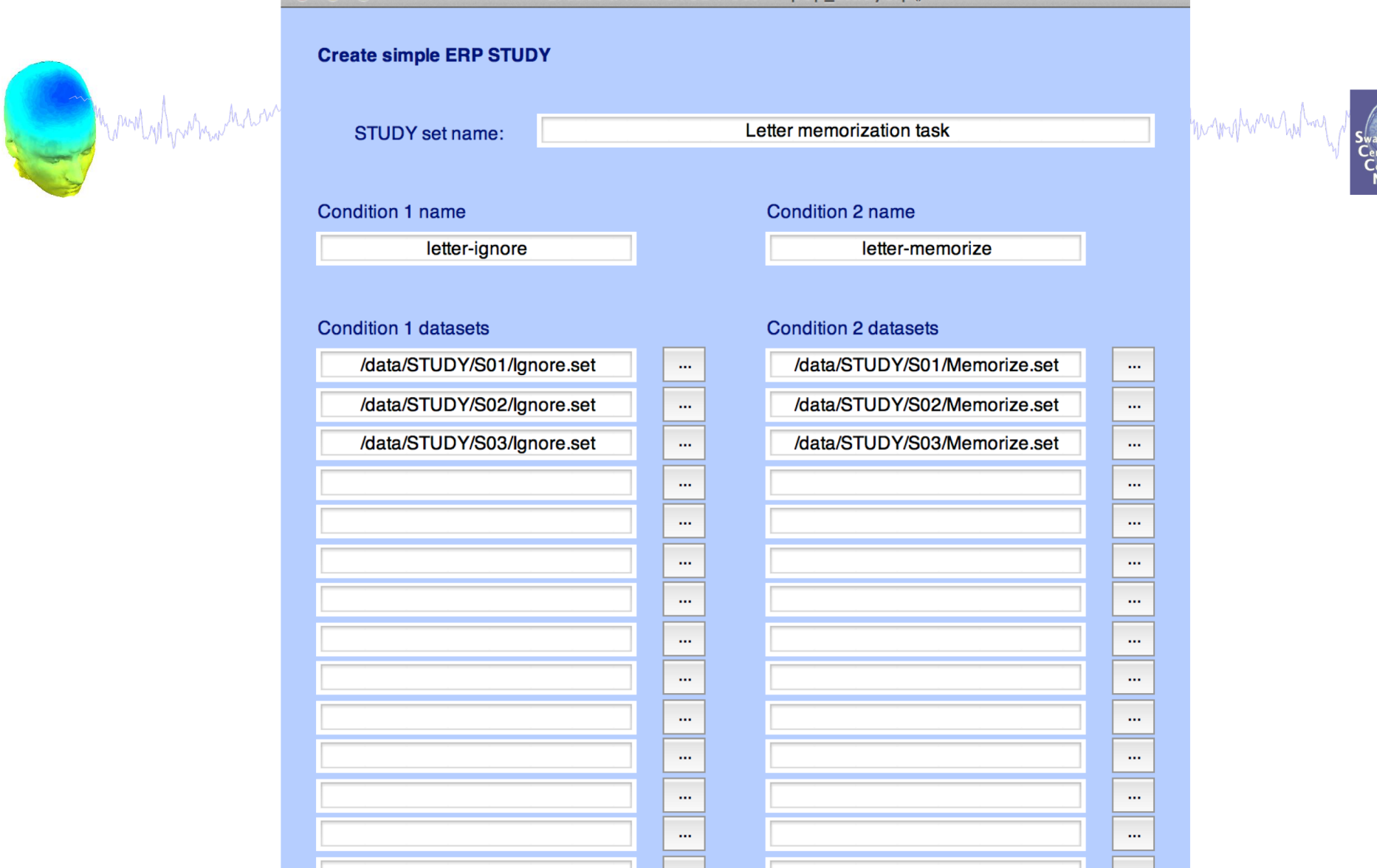

When using more than 1 condition, datasets on each line must correspond to the same subject.

...  $\bar{m}$ 

Help

Cancel

 $O<sub>k</sub>$ 

 $\cdots$ 

 $\cdots$ 

# **Create simple ERP STUDY**

 $000$ 

Figure 2: Channel ERP View and edit current channels -- pop\_chanplot()  $000$ ×,

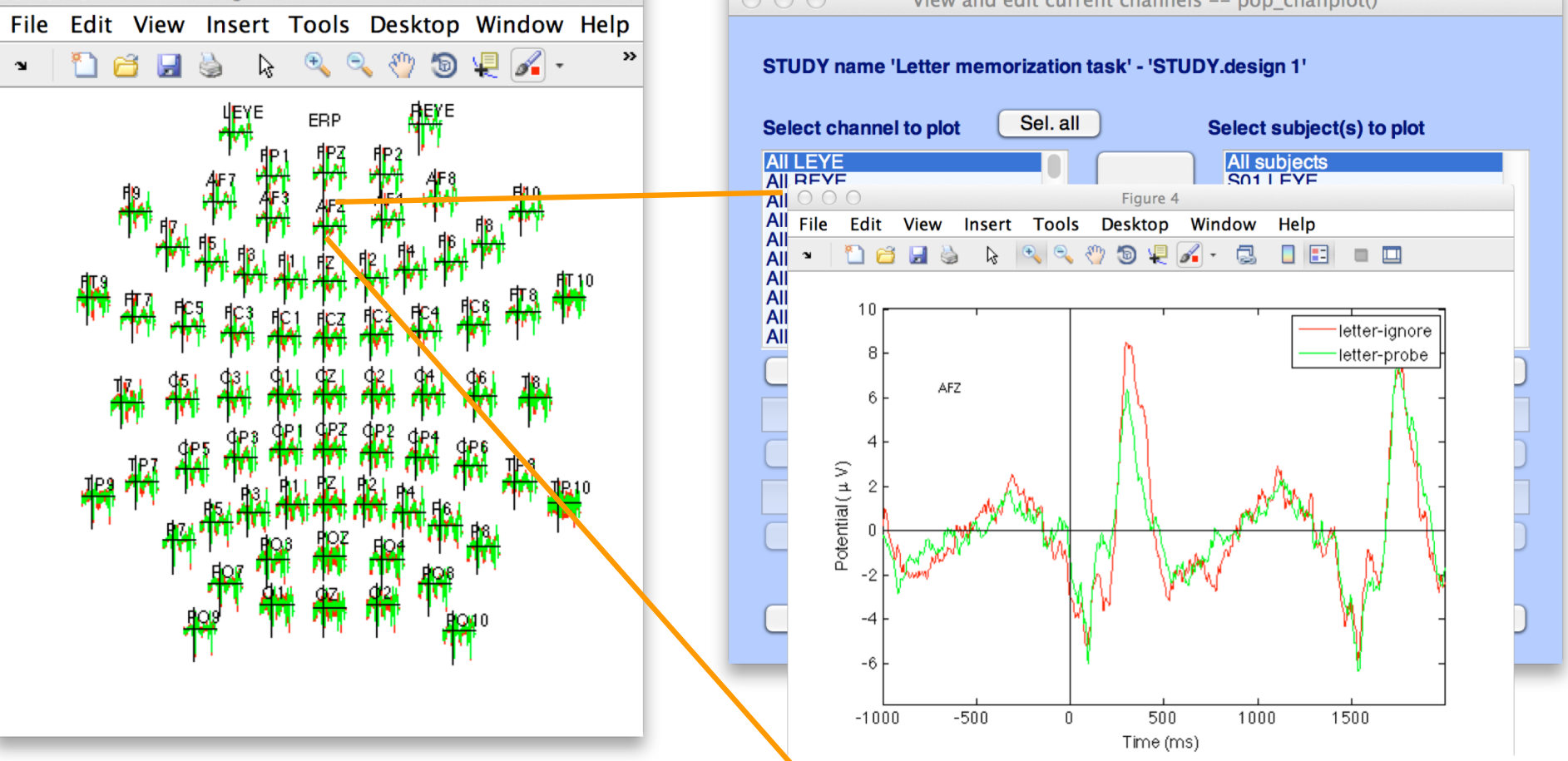

## **Exercises**

# n molyhomaa haarmoonkhonaamaanyaasho maalina maanaana maliyahan mamanaana maanaanaanaanaanaan

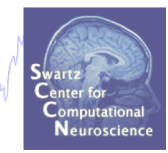

## **Suggestion for exercise**

- 1. From the GUI, select "File > Create STUDY > Simple ERP STUDY"
- 2. Enter 2 conditions "letter-ignore" and "letter-memorize"
- 3. In the column for "letter-ignore" select datasets "ignore.set" for 3 subjects S01, S02, S03 (in the STUDY folder)
- 4. In the column for "letter-memorize" select datasets "memorize.set" for 3 subjects S01, S02, S03 (in the STUDY folder)
- 5. Press OK.

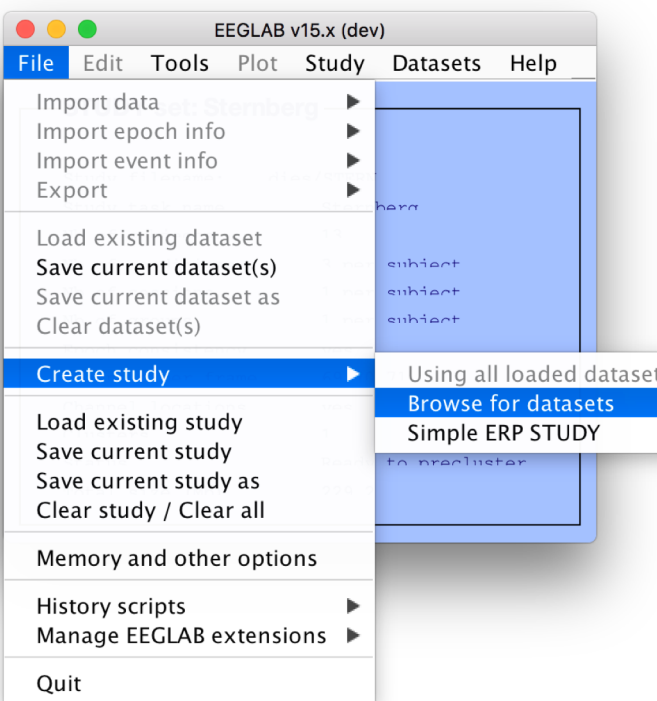

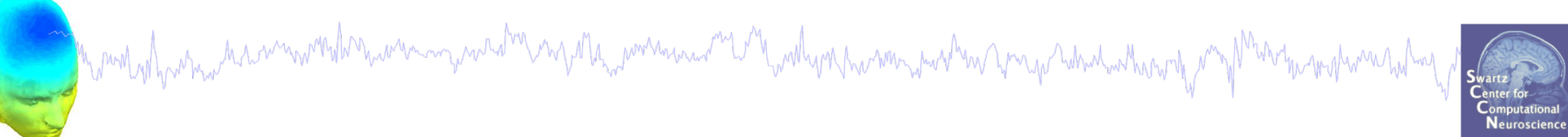

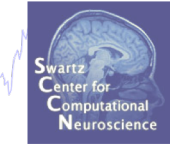

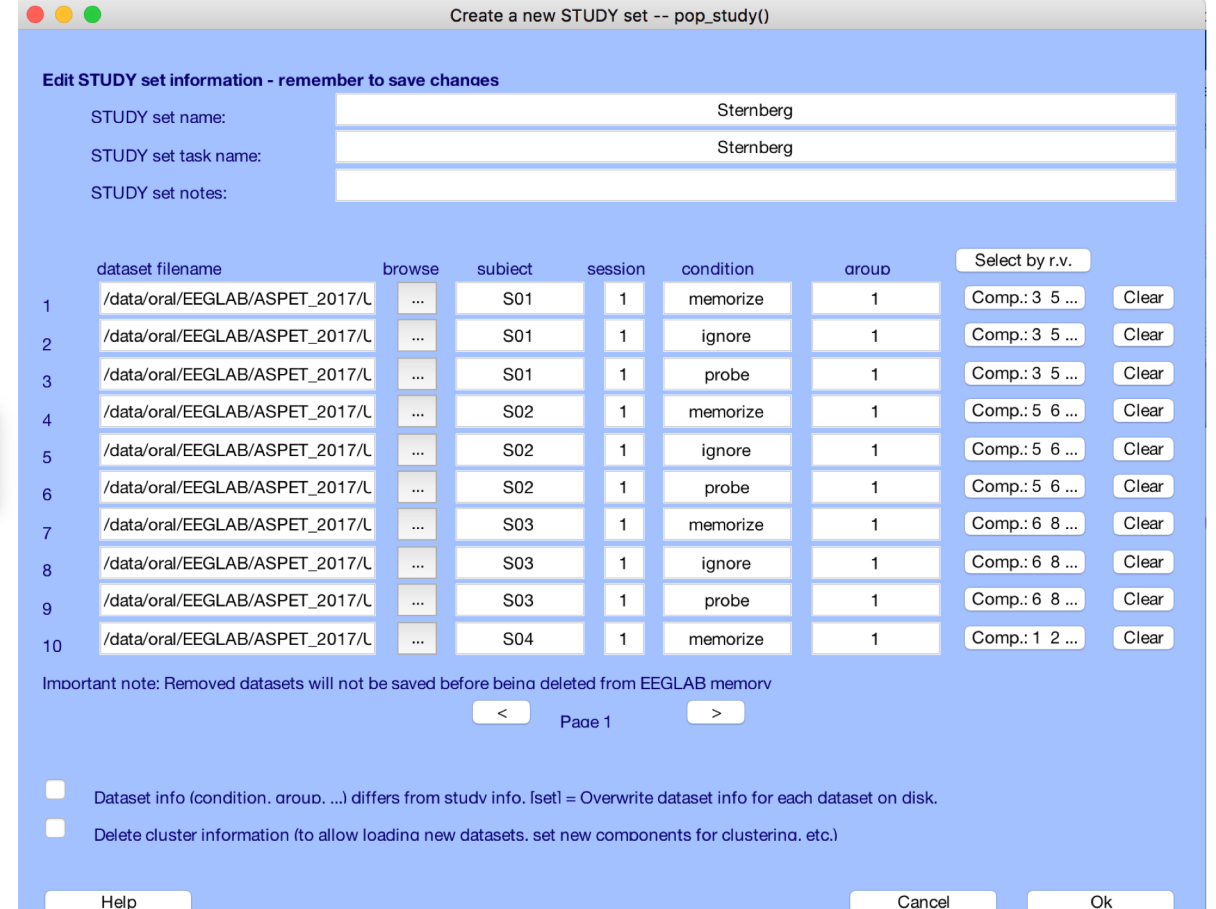

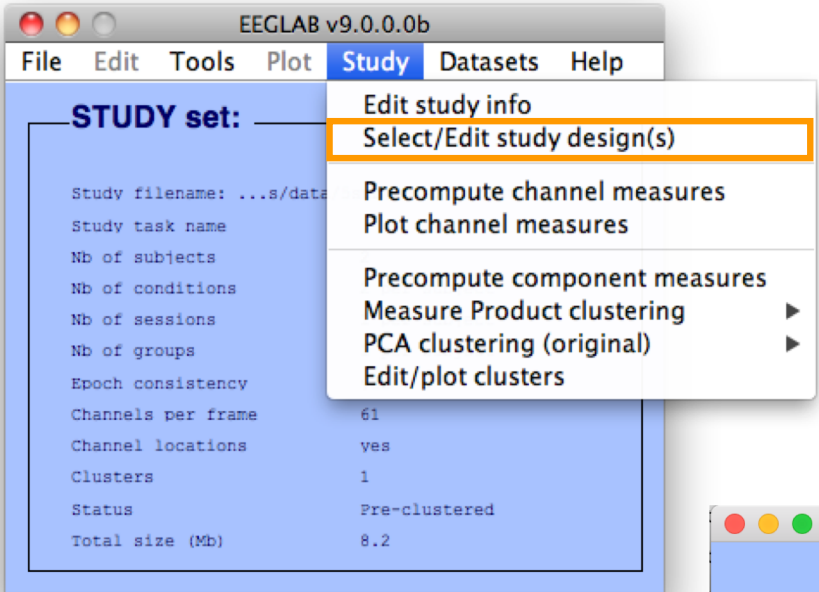

# **Create design**

 $\ldots$ 

Edit STUDY design -- pop\_studydesign() Include these subjects (default: all) **Group-level contrast** New Rename Delete memorize vs ignore

### Edit the independent variables for this contrast

**New** 

Categorical variable: condition - Values (ignore - memorize - probe

 $\vert$  Edit  $\vert$ 

Deiete List conditions

Cancel

Ok

1x3 design

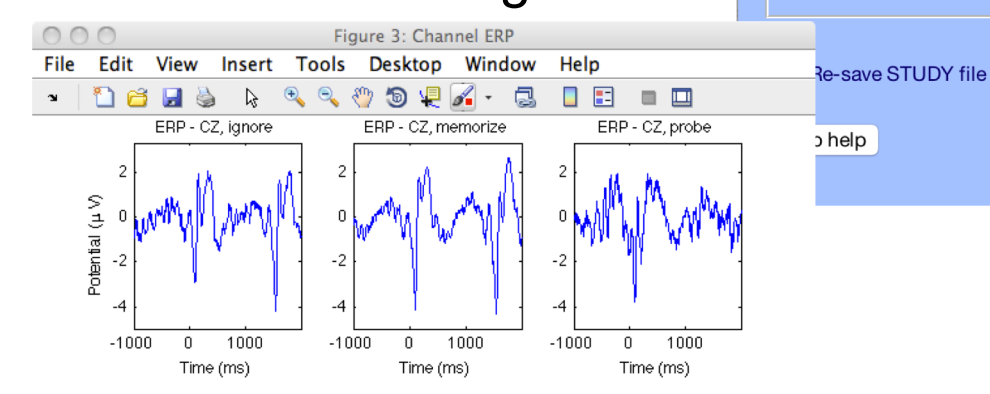

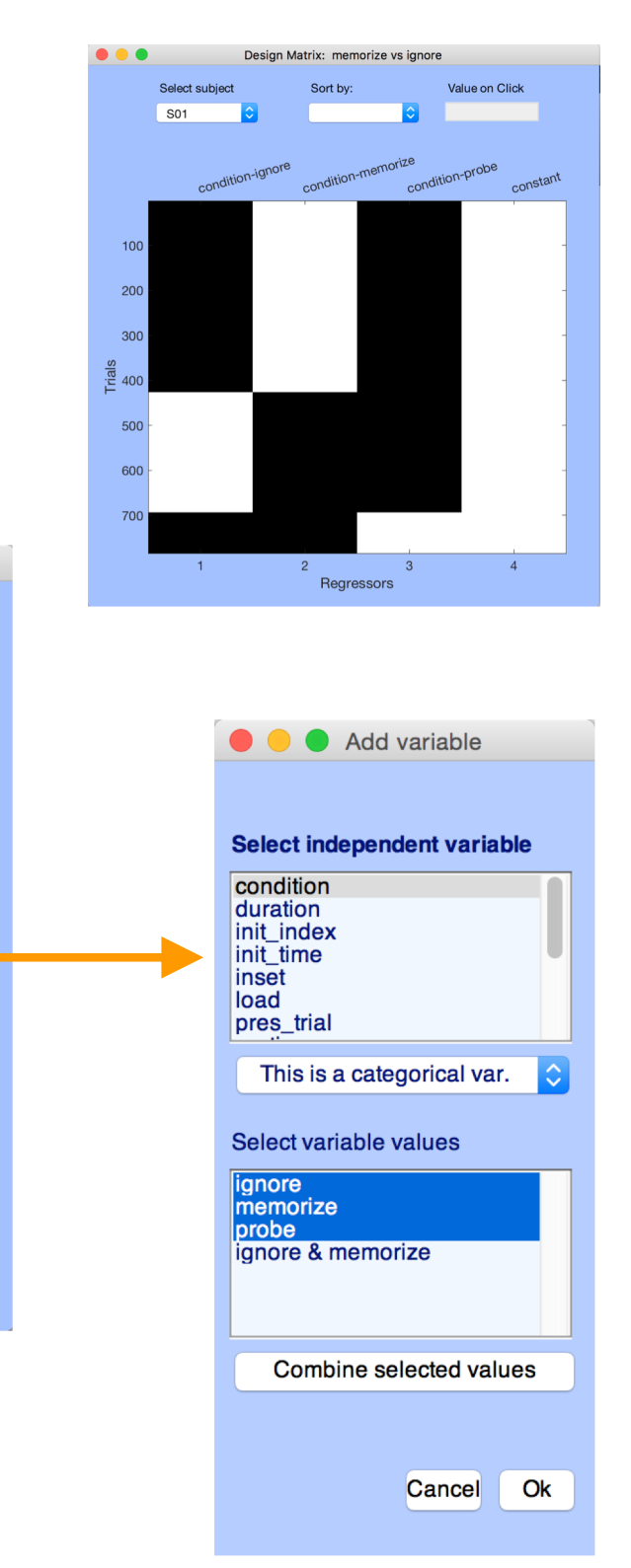

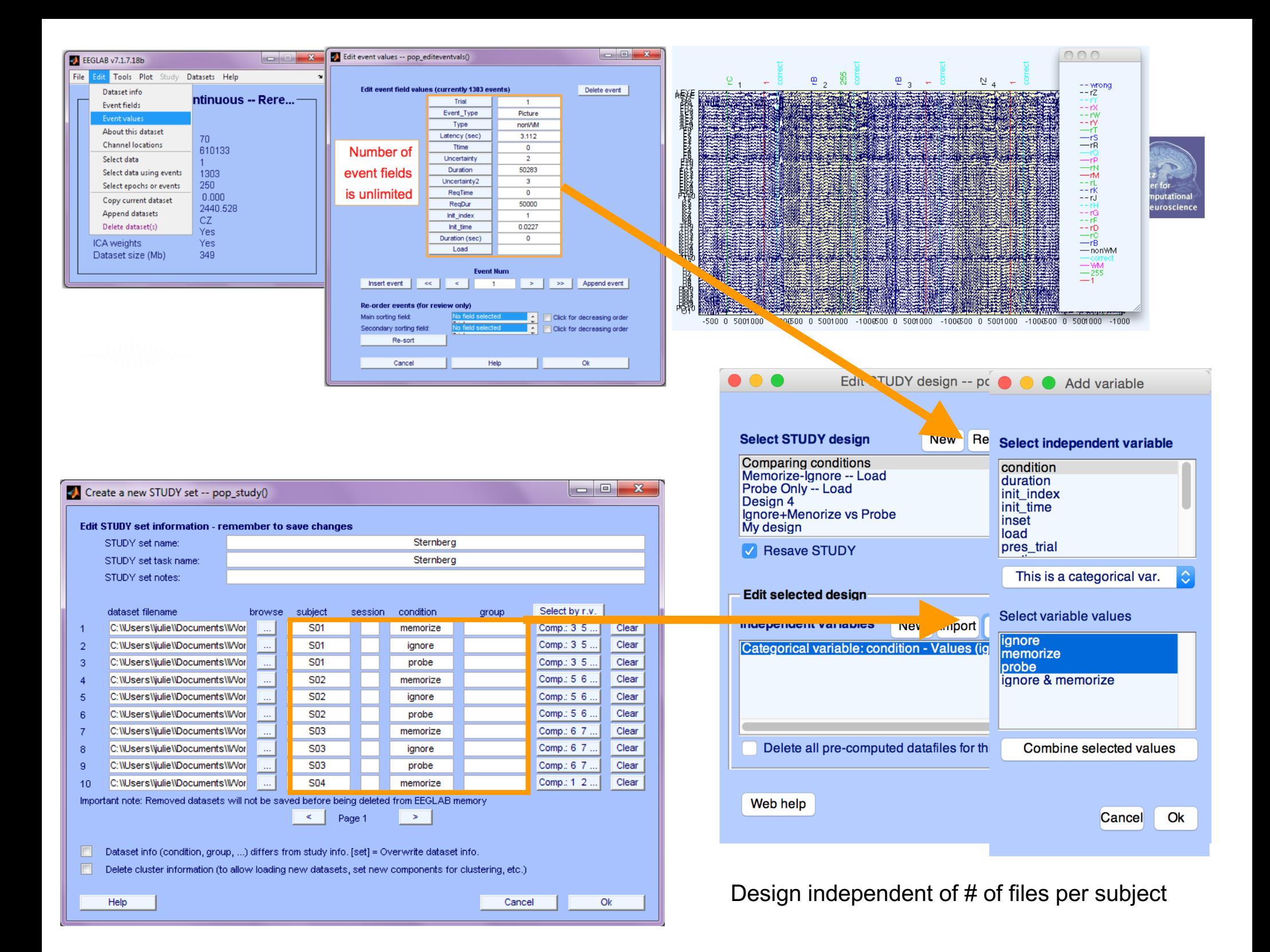

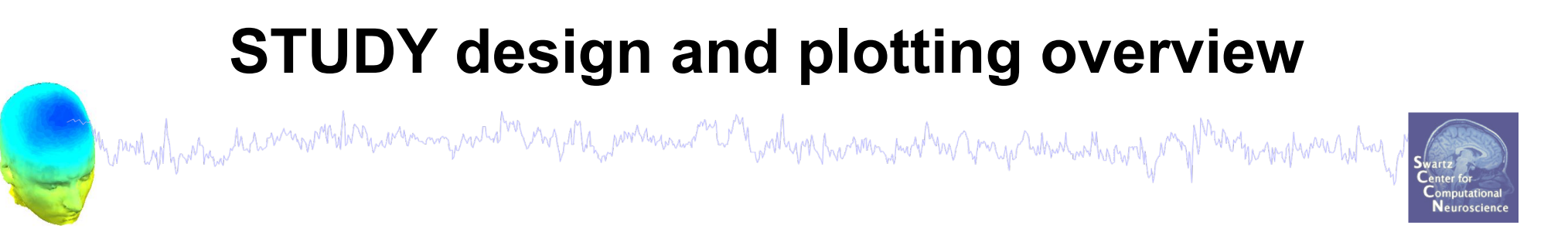

**STEP 1** Build a STUDY **STEP 2** Build design(s) **STEP 3** Precompute the data **STEP 4** Plot the data **Exercise...**

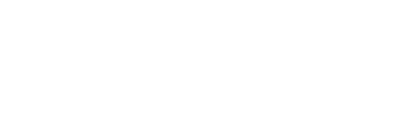

## **Precompute data measures**

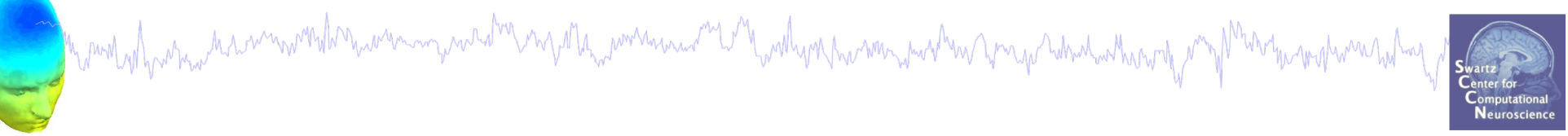

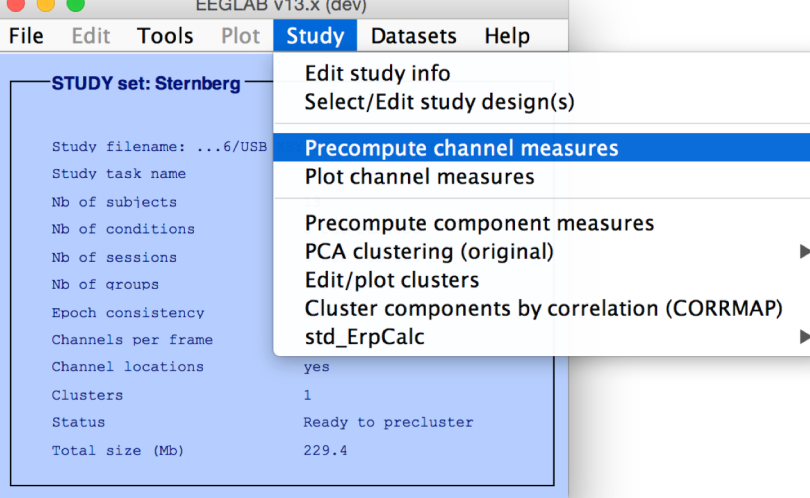

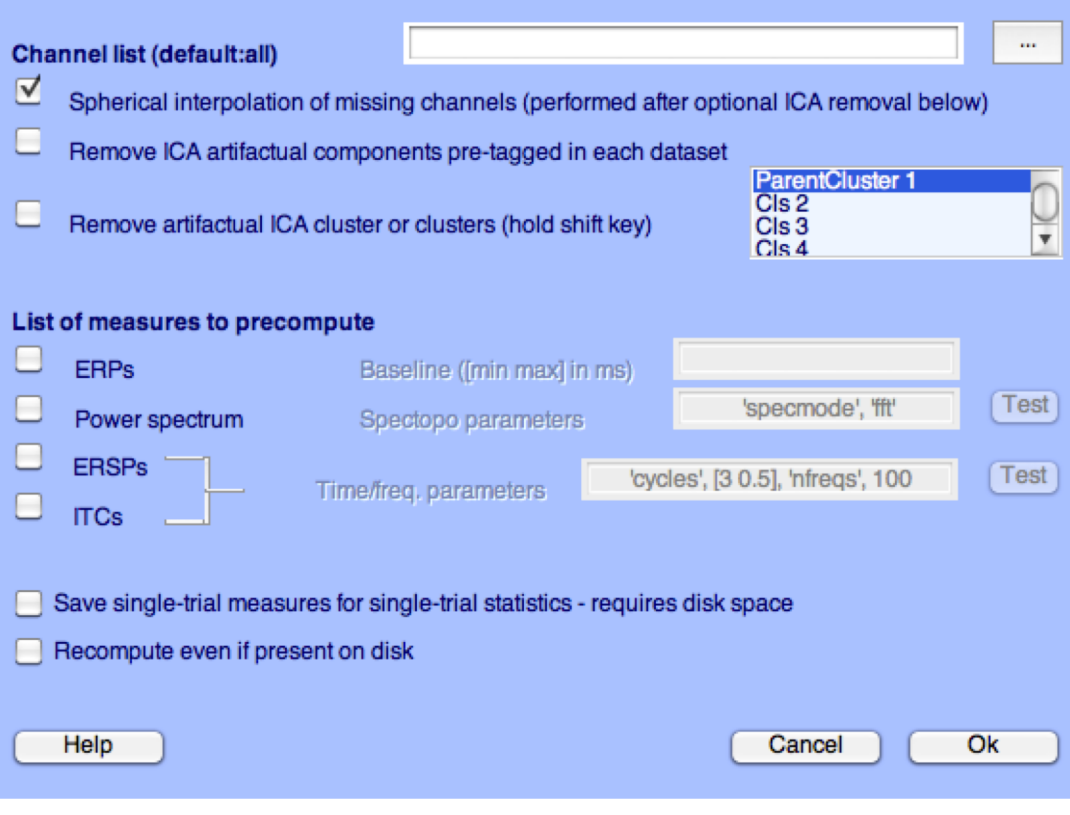

Select and compute component measures for later clustering -- pop precomp()

Pre-compute channel measures for STUDY 'Sternberg' - 'STUDY.design 1'

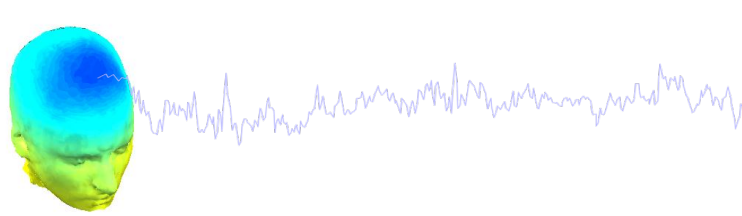

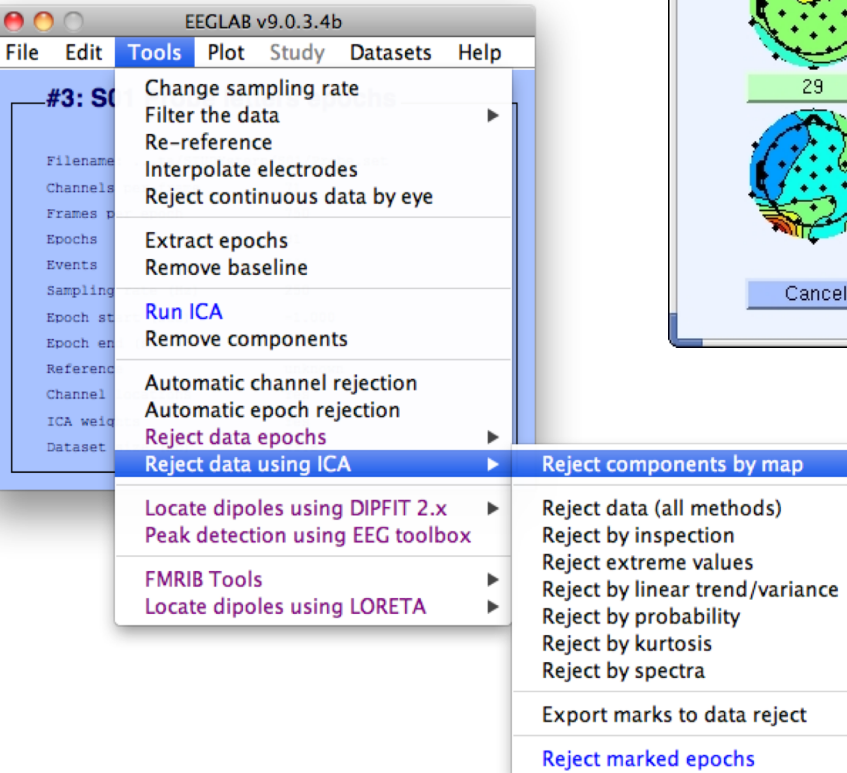

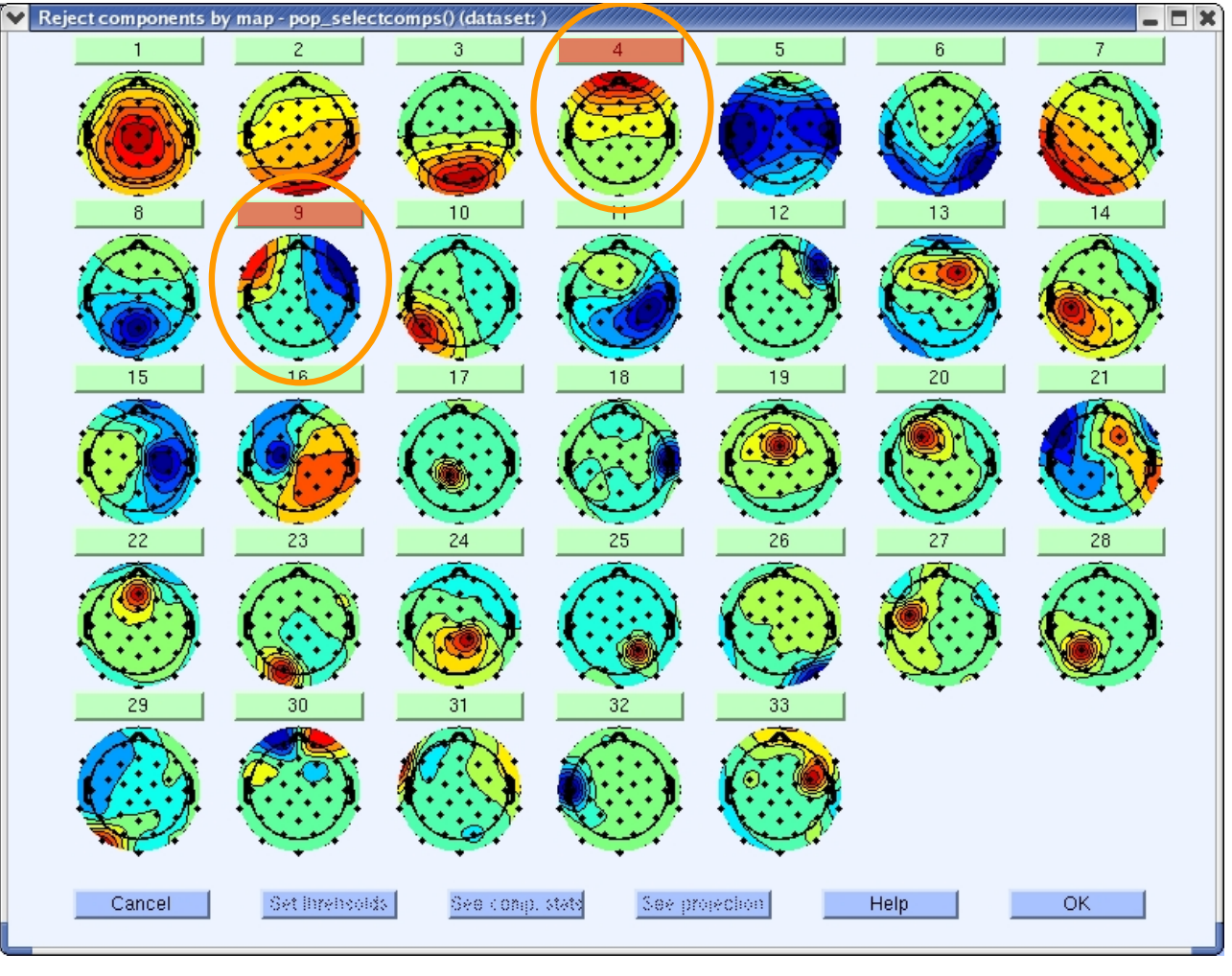

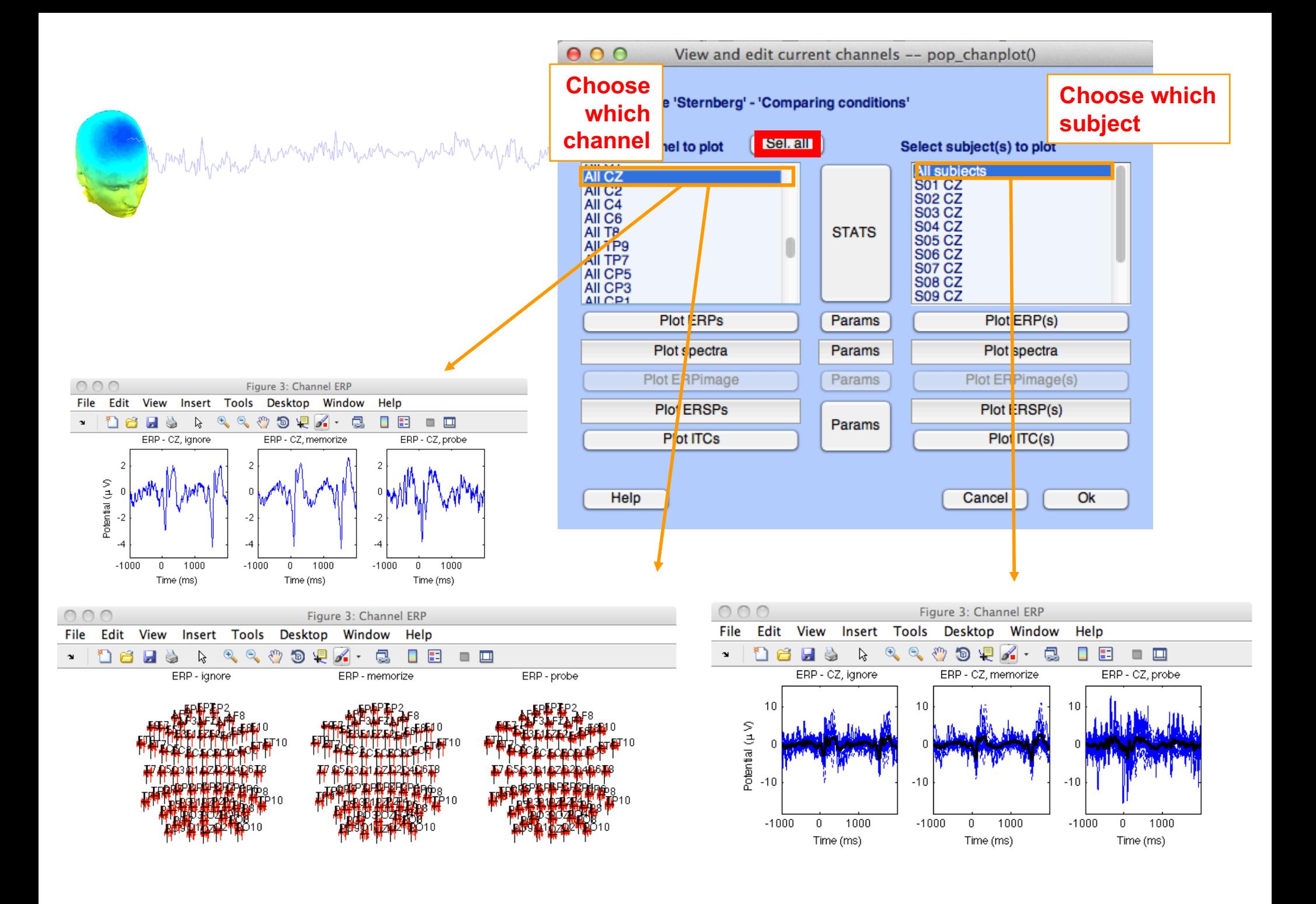

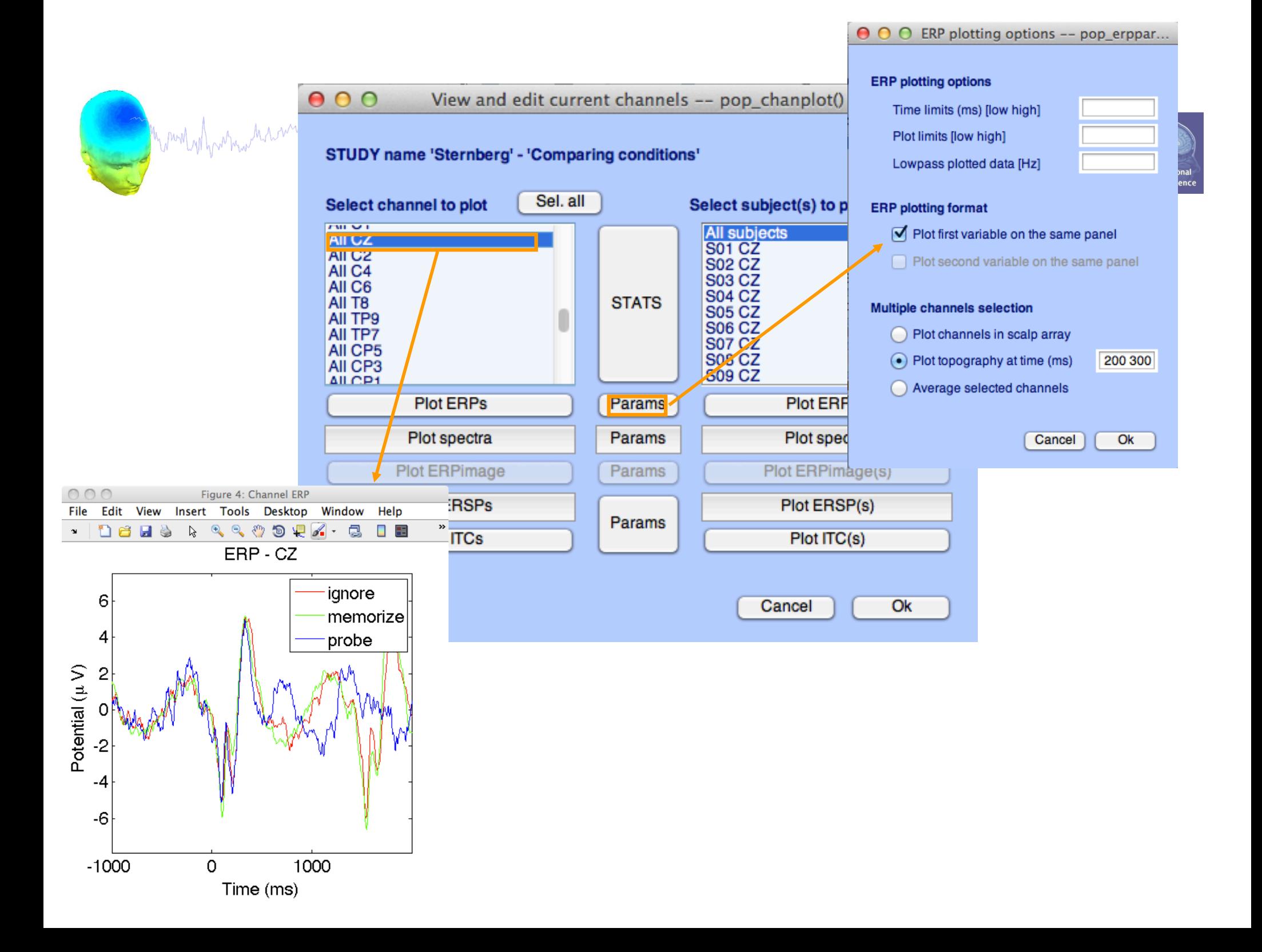

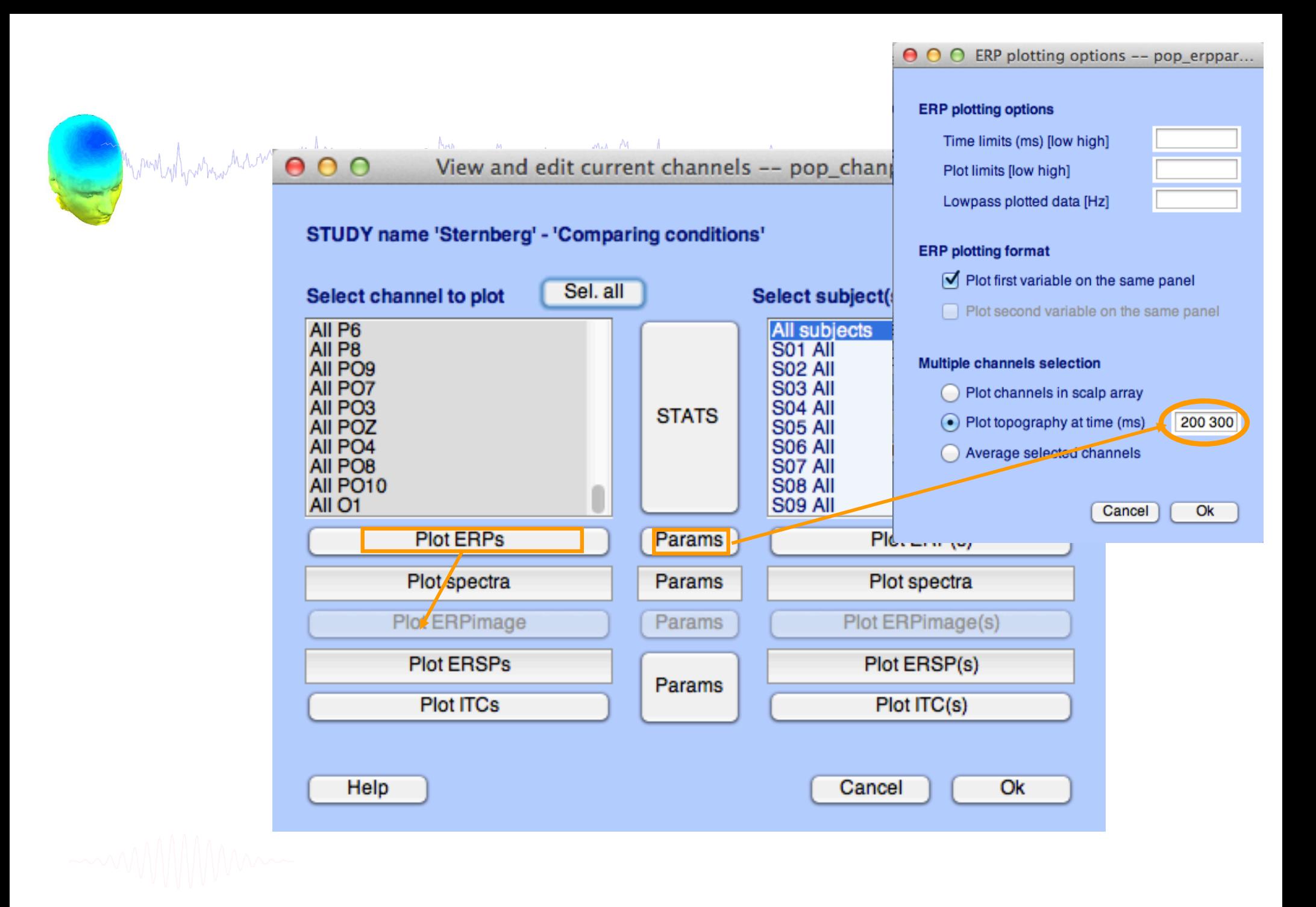

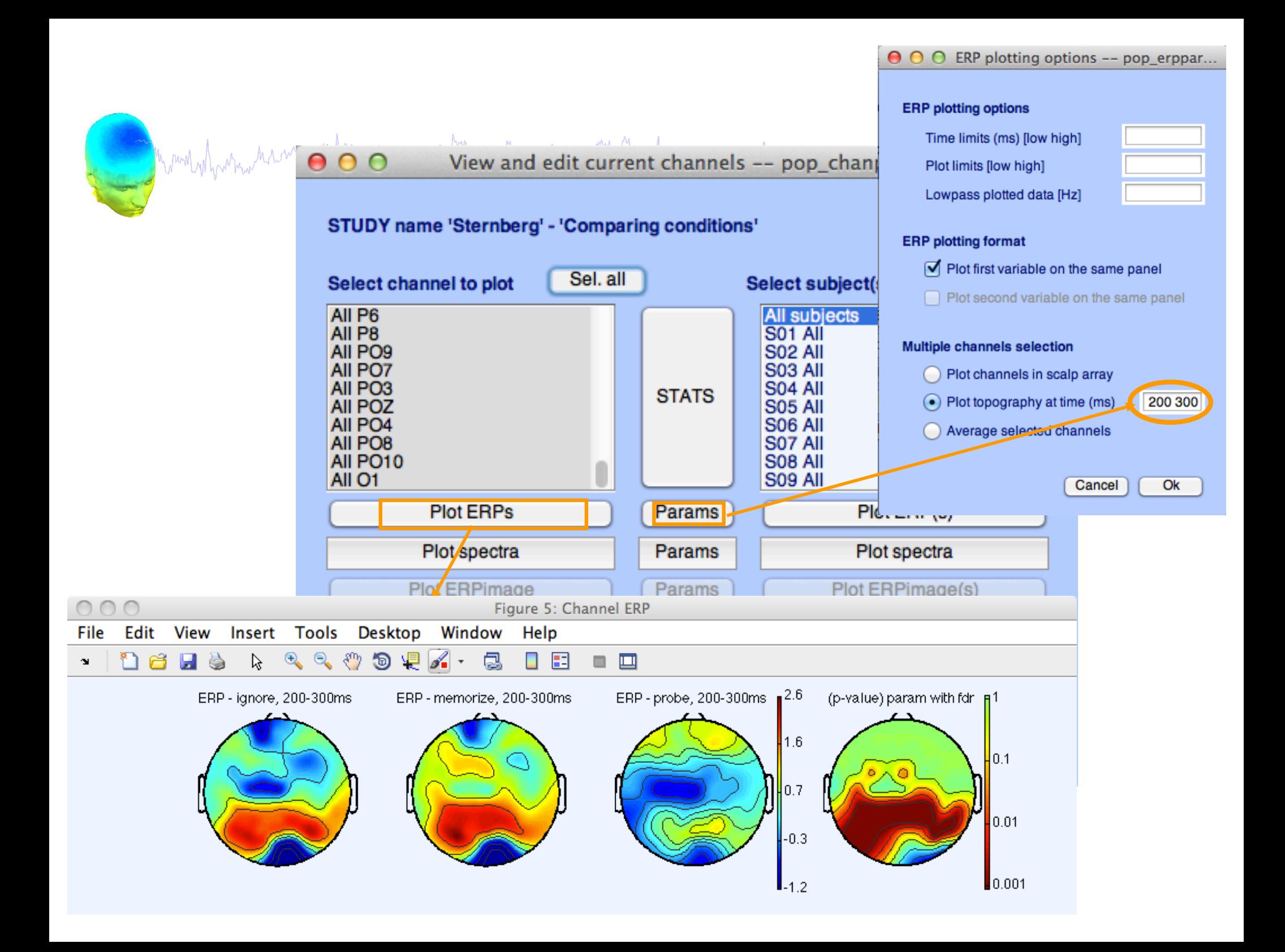

# **Computing Spectrum**

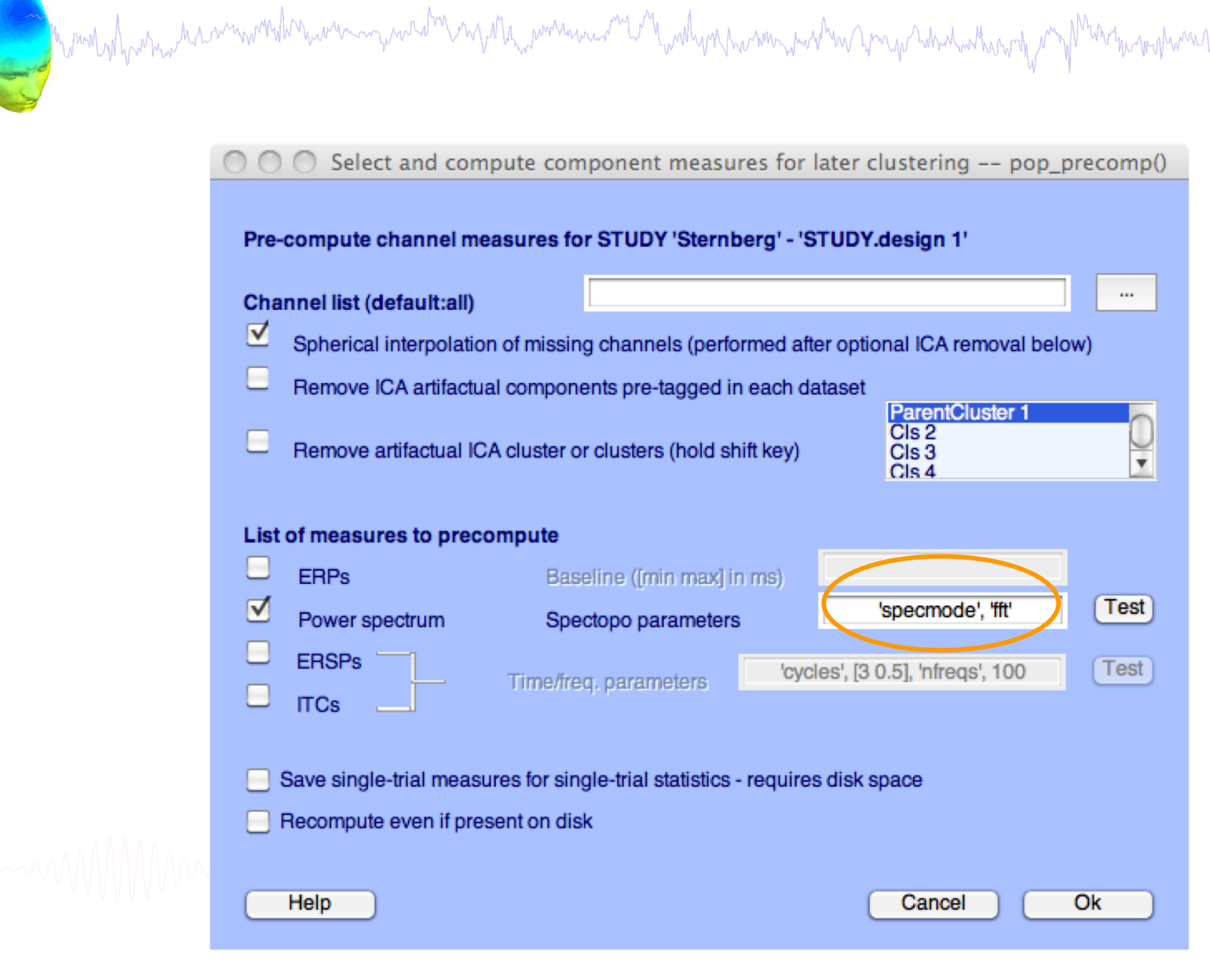

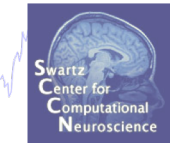

### View and edit current channels -- pop\_chanplot()  $\cap$   $\cap$   $\cap$

### STUDY name 'Sternberg' - 'STUDY.design 1'

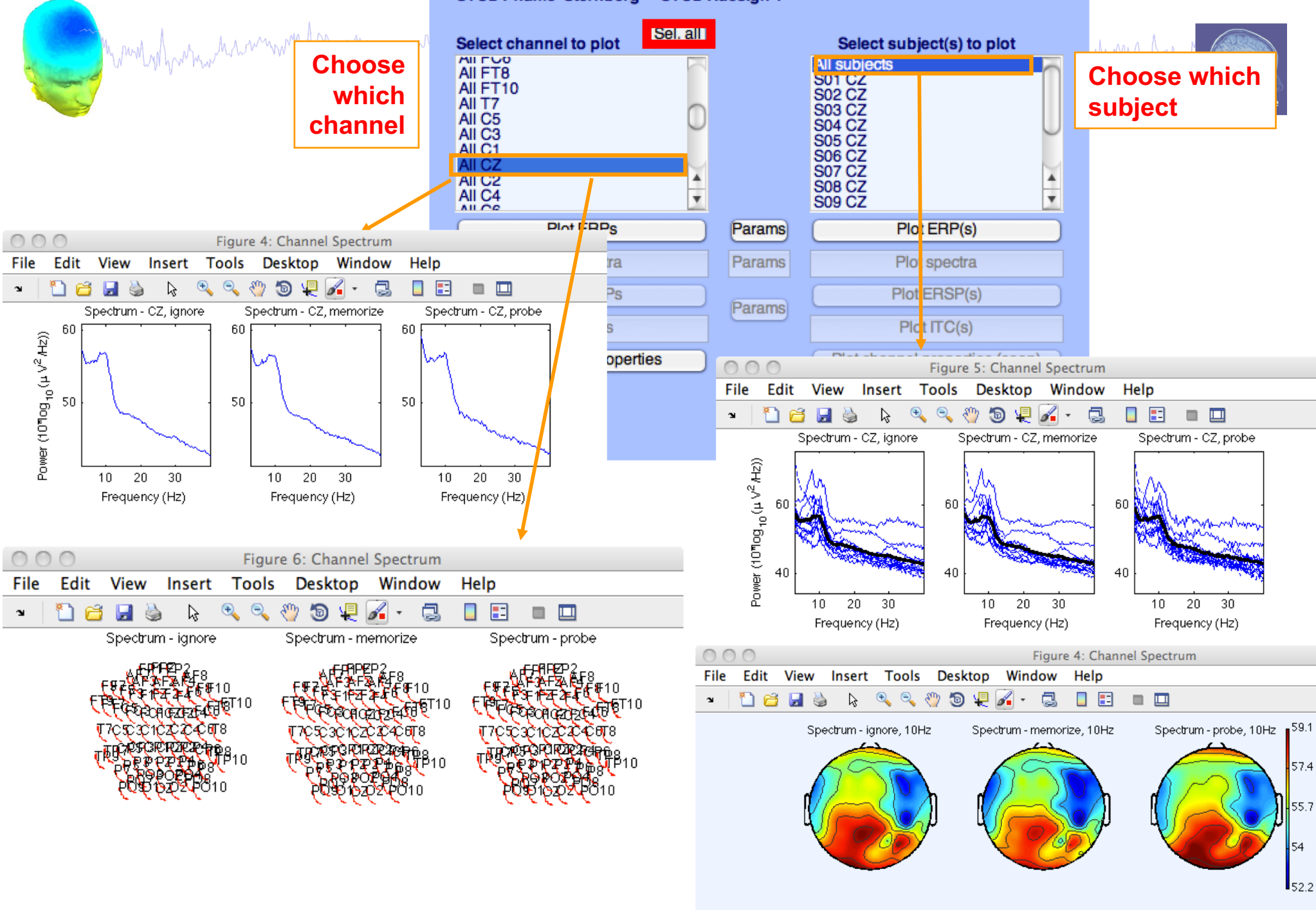

# **Computing ERSP**

a month which is the common which was a common which was a considered with which with the way which which the was worked with which was worked with

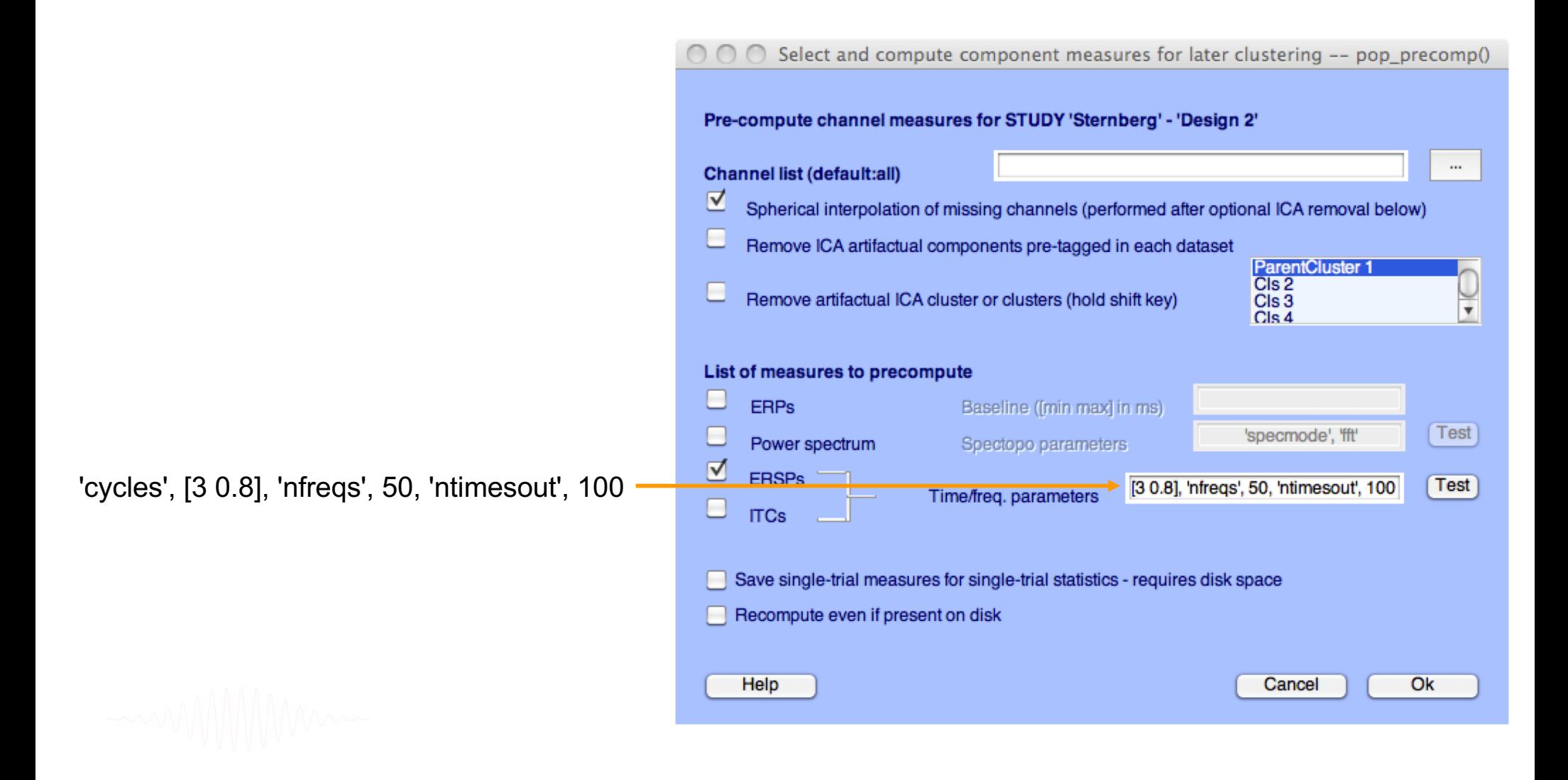

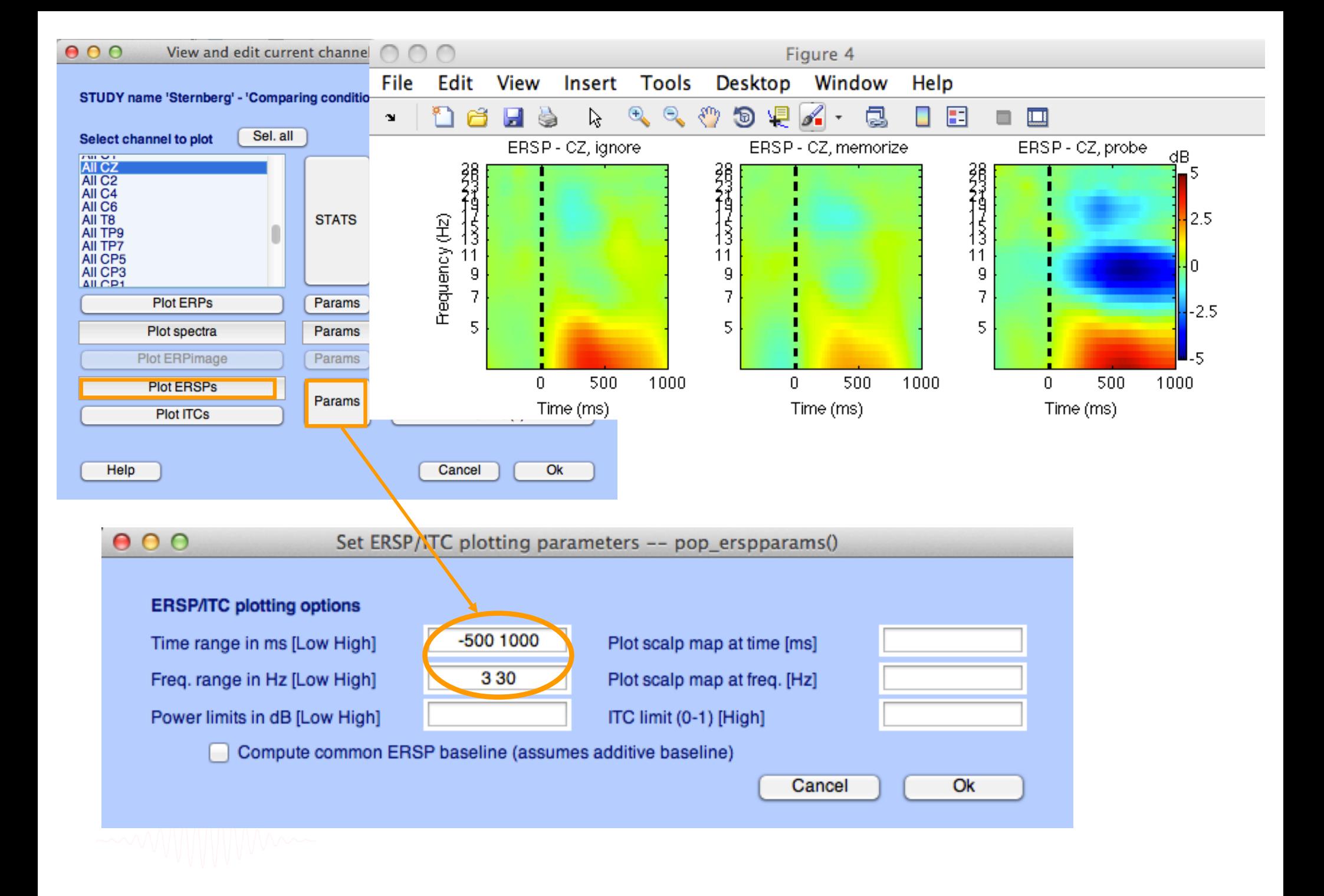

# **ERP-image across subjects**

m mort is how man his win with the win win with the win win win win with with win me win win win win which when the

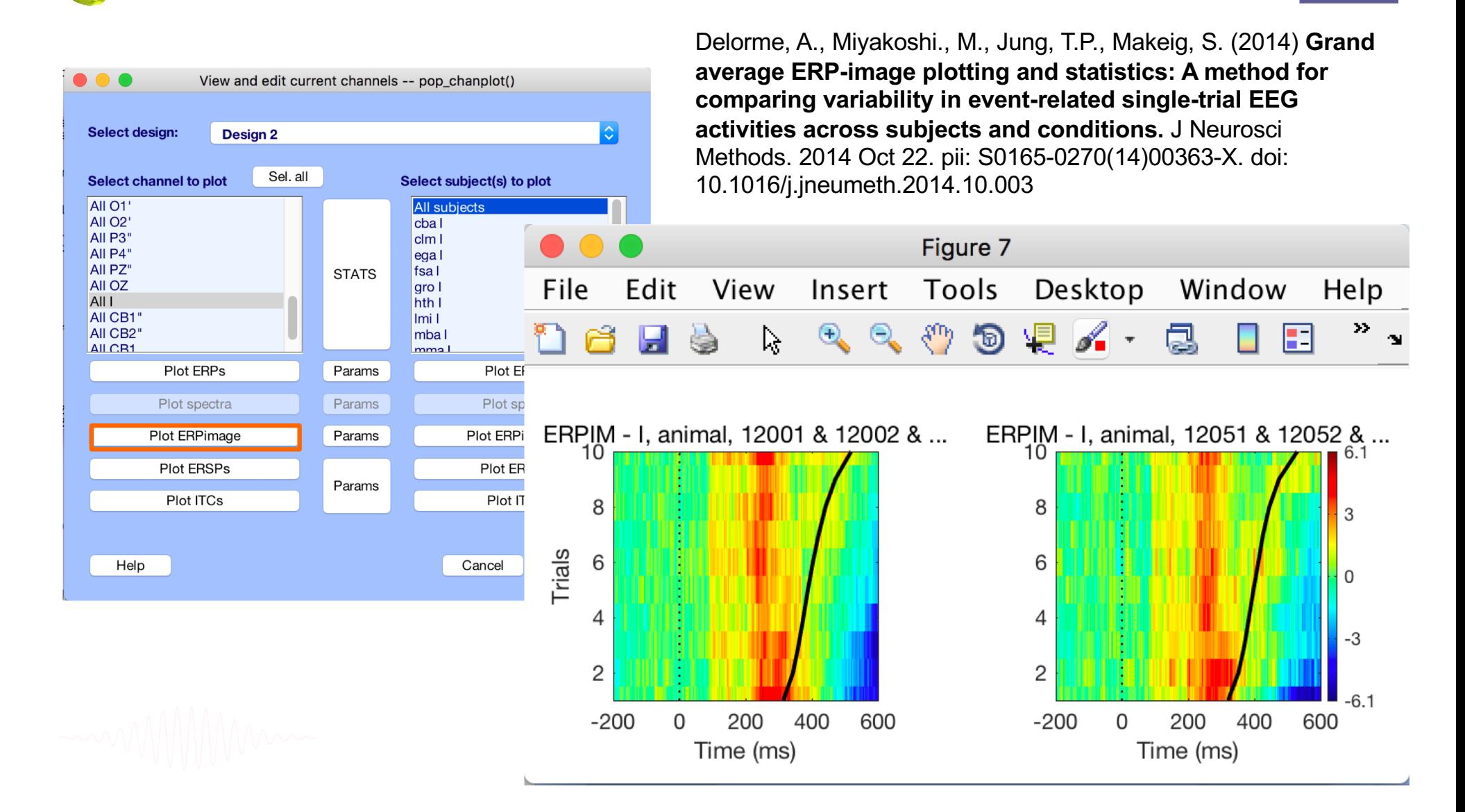

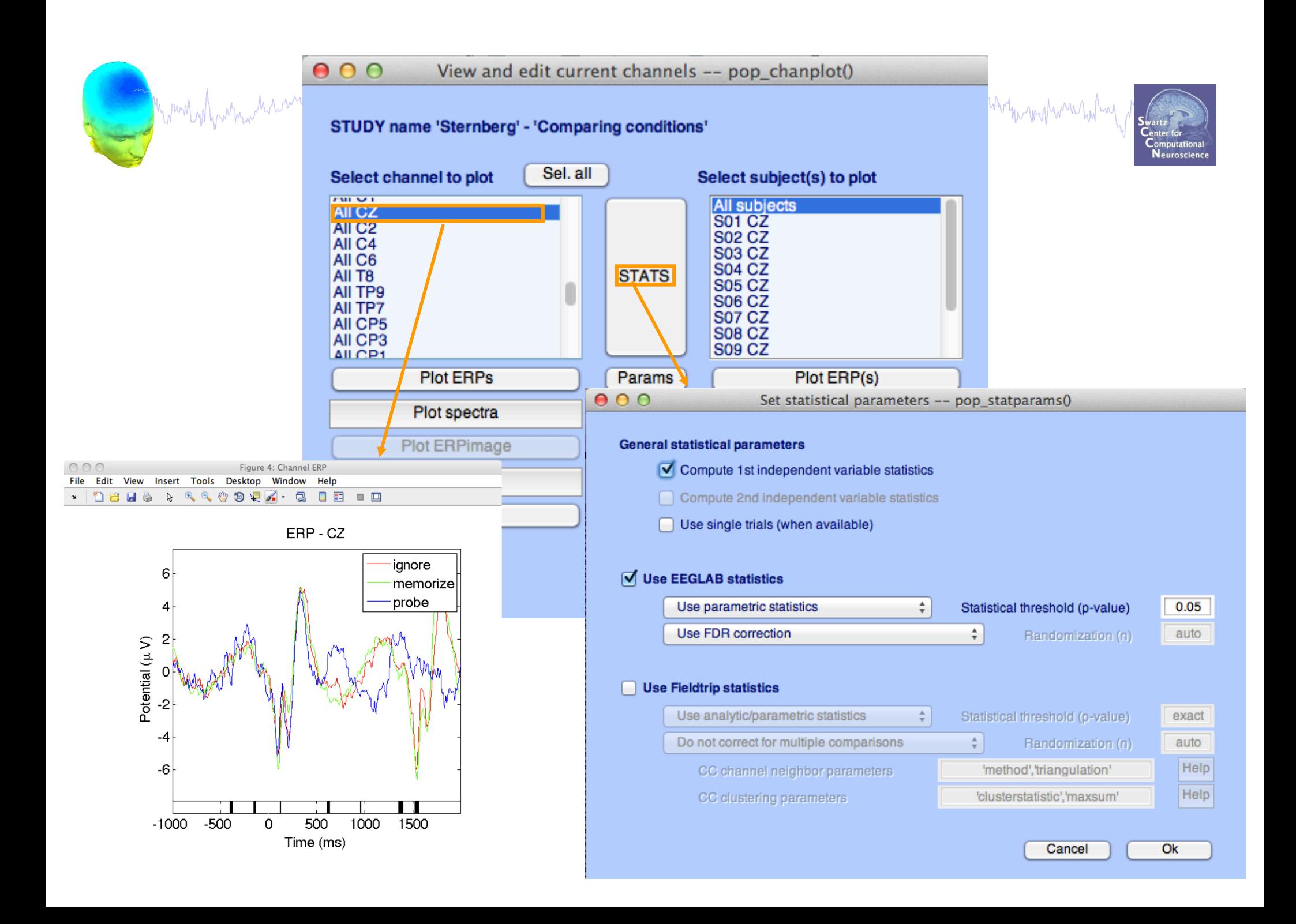

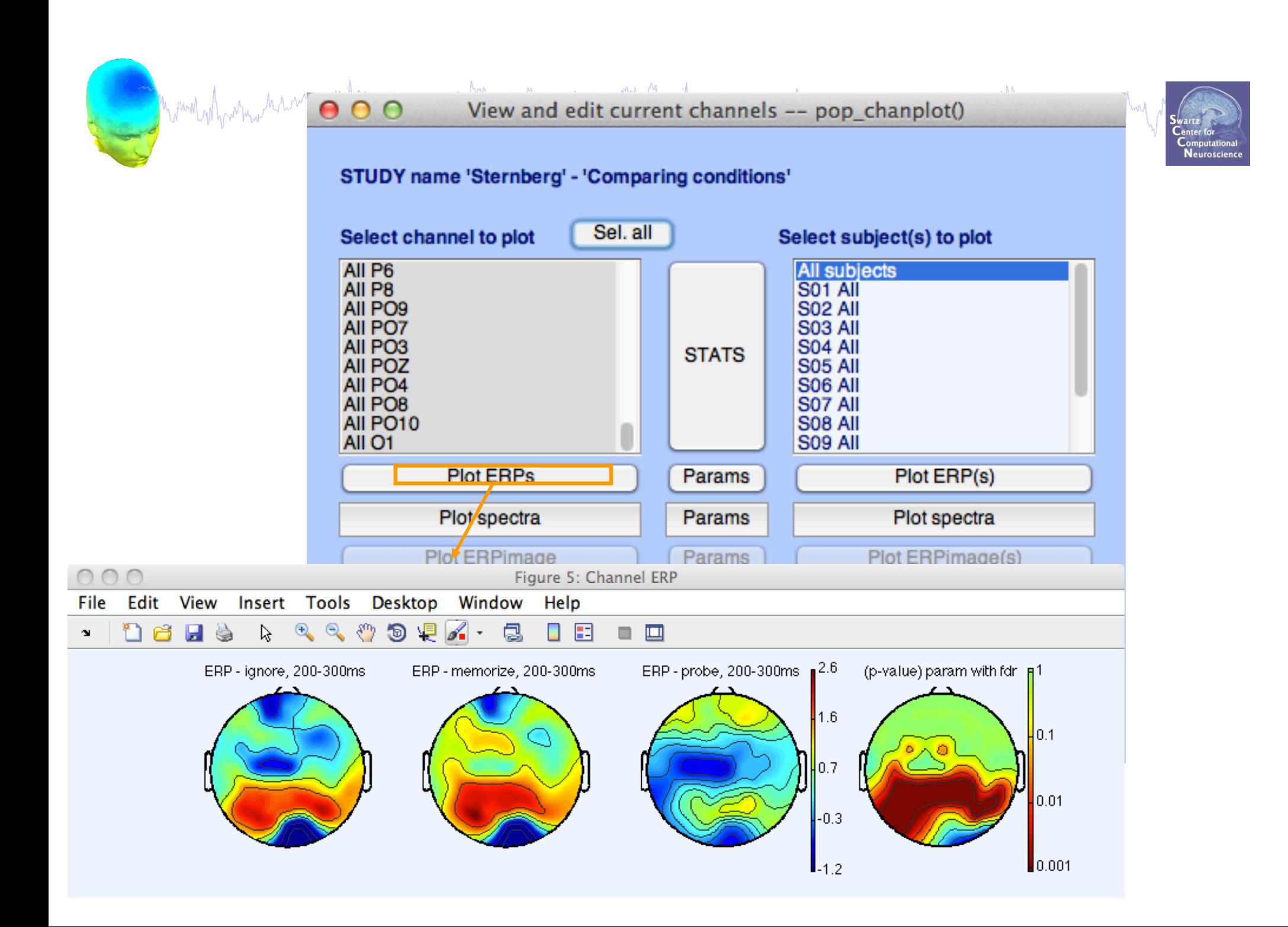

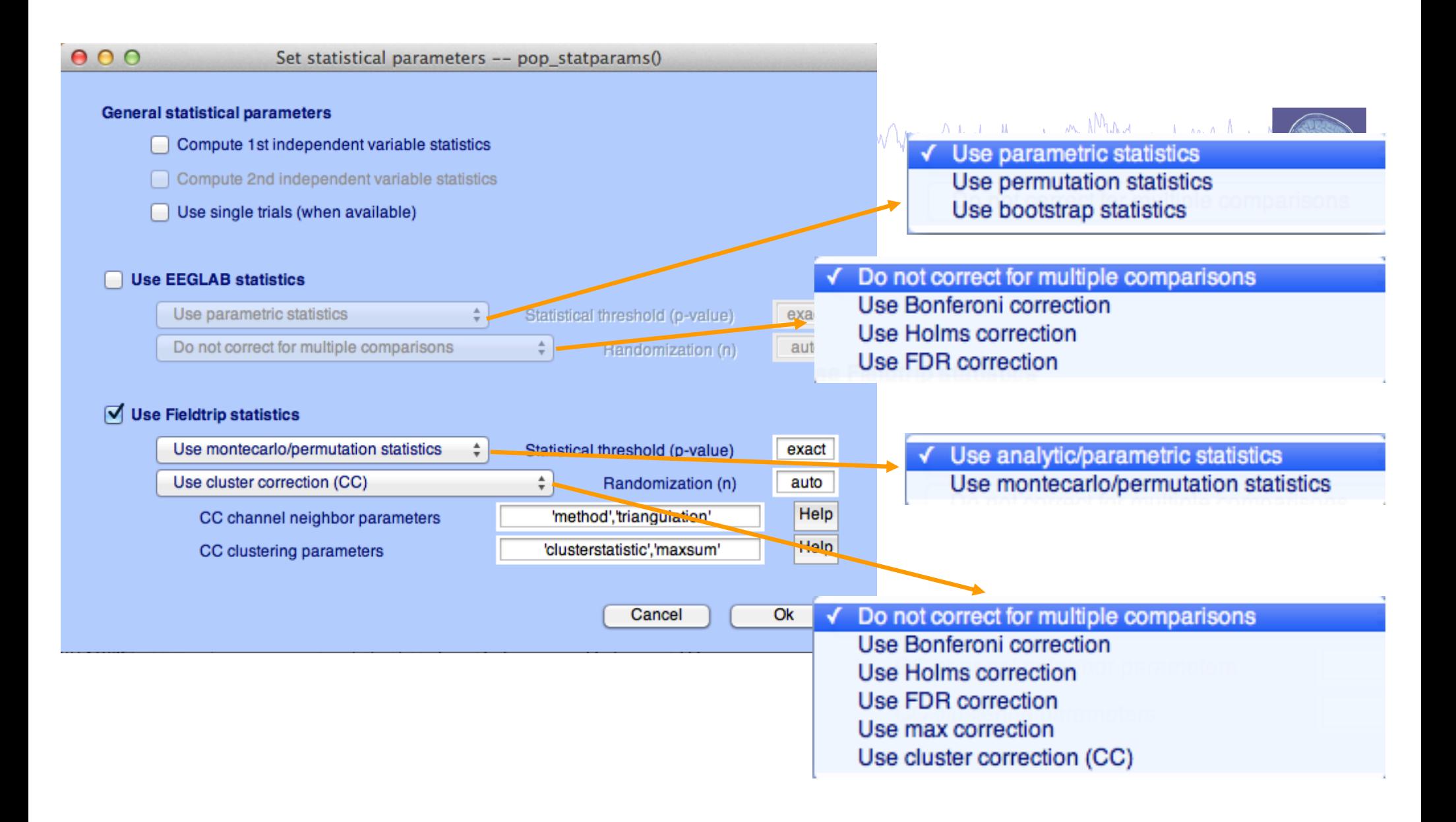

**std\_stat() function in EEGLAB**

## **Exercises**

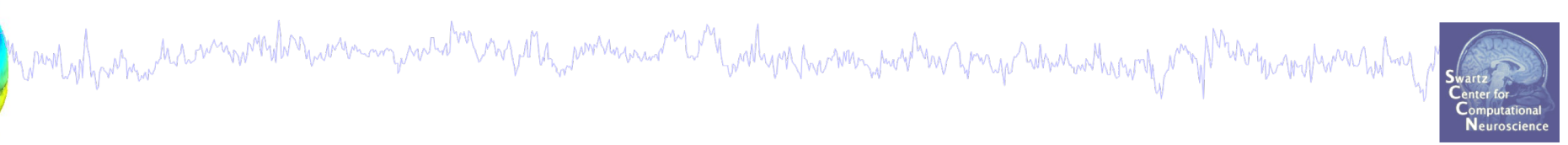

- 1. Load "stern.study" file in STUDY folder
- 2. Edit STUDY design and delete current variable(s)
- 3. Create a new indep. Variable design to compare Ignore vs. Memorize letter
- 4. Recompute spectrum and ERP.
- 5. Plot spectrum and ERP for electrode Cpz
- 6. Plot scalp topography at 10 Hz (spectrum) and 200-300 ms (ERP) for both conditions
- 7. Plot spectrum for electrode CPz within 1 to 50 Hz and compute parametric statistics (with and without FDR correction)
- permutation statistics cluster<sub>s</sub>correction (Fieldtrip statistics) 8. Plot scalp topography at 10Hz for both conditions using